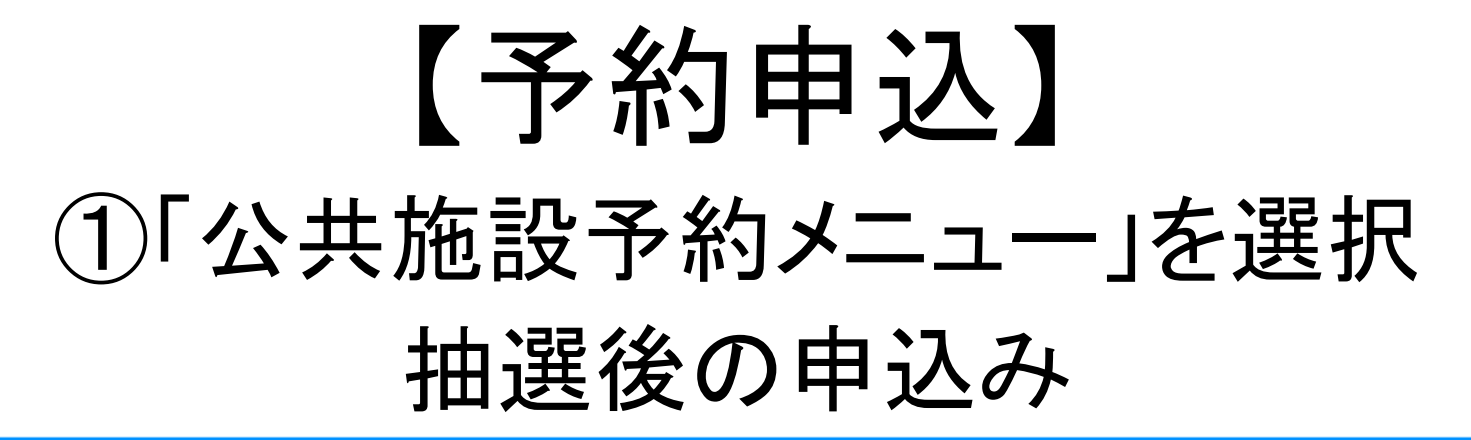

#### |寝屋川市 ☆共施設予約システム 公共施設予約へようこそ

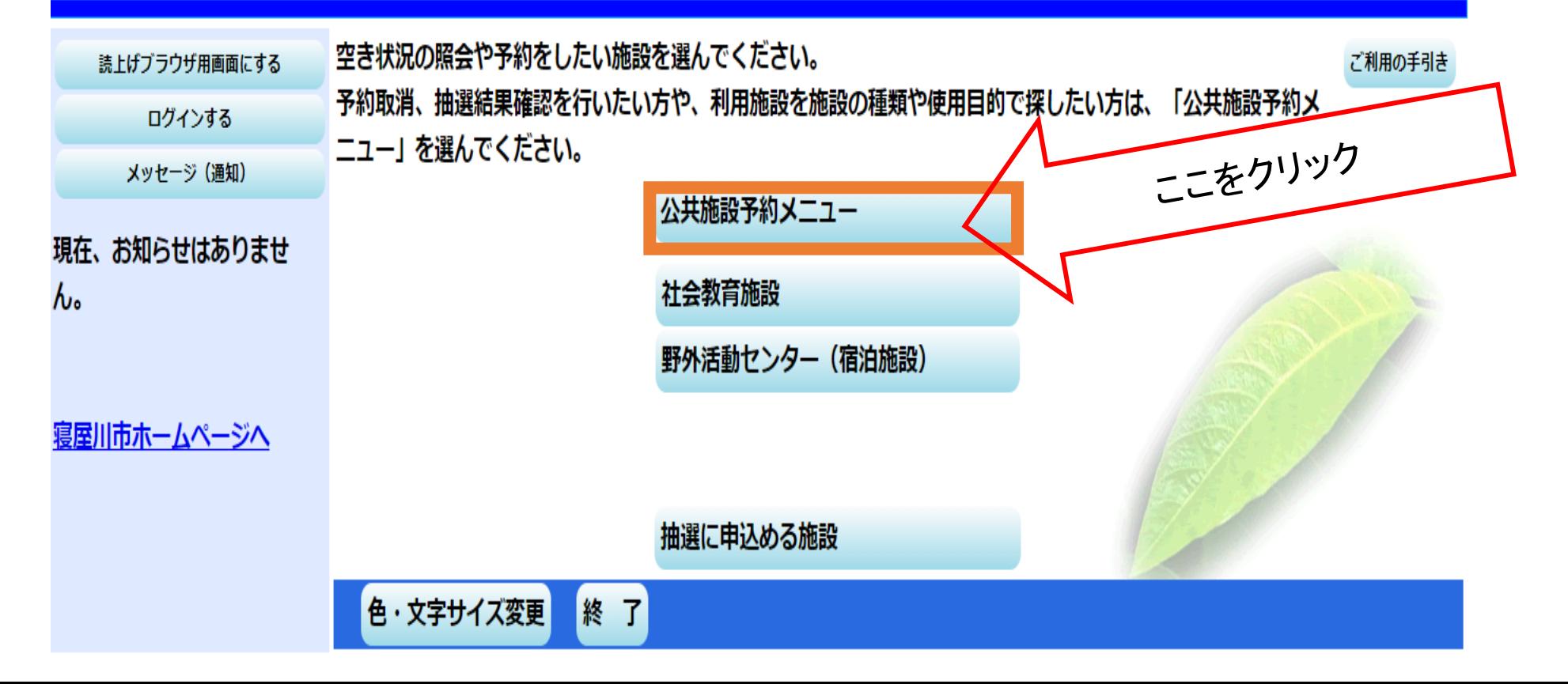

# ②「空き照会・予約の申込」を選択 →「次へ」

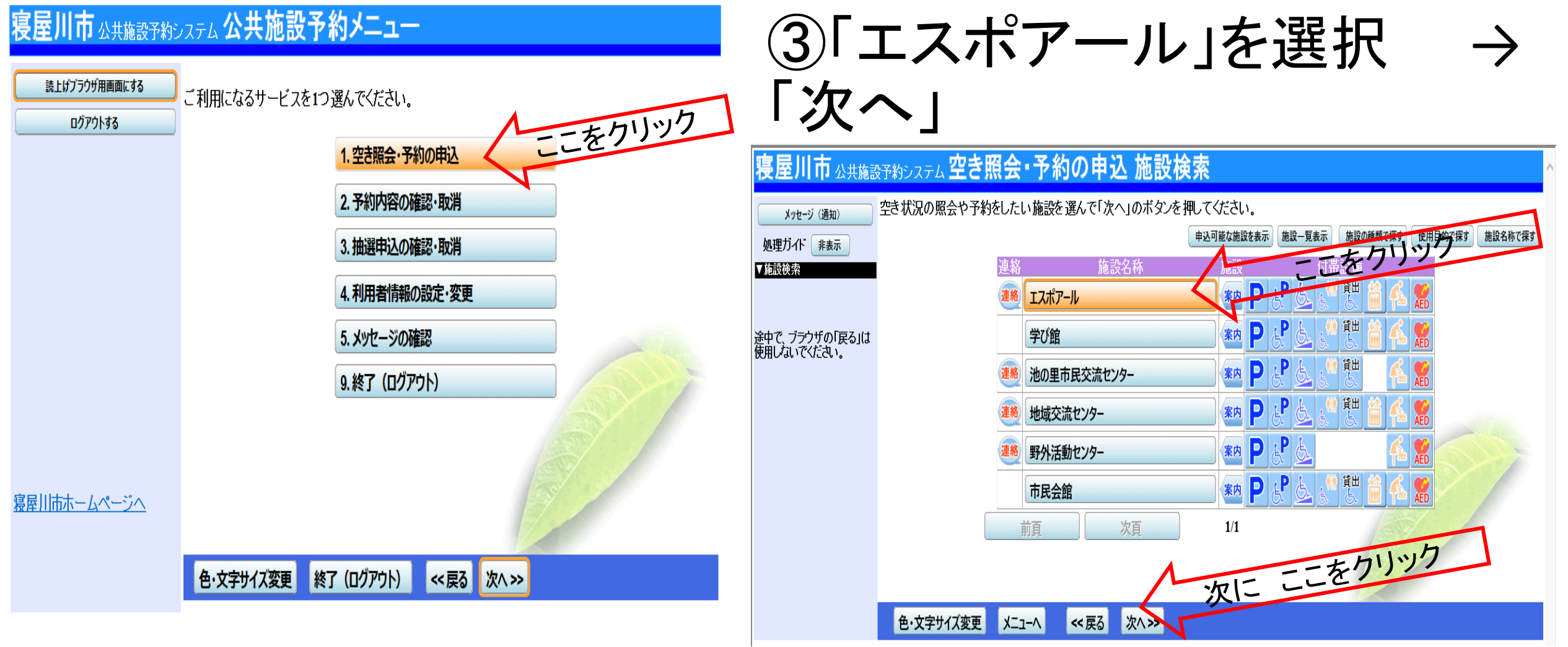

# 【予約申込】 ④予約申込したい月の必要な情報を選択する→「次へ」

例) 2020年6月の土日祝日(午前・午後) のいずれかを抽選申込 したい。(抽選申込は毎月1日~14日)

表示開始日:2020年6月1日

表示期間:「1ヶ月」

表示時間帯:「全日」

1区分しか選択できません。

複数区分申込みたい場合は、全日を選択して下さい。

表示曜日:「土・日・祝」 等

必要な曜日を選ぶ

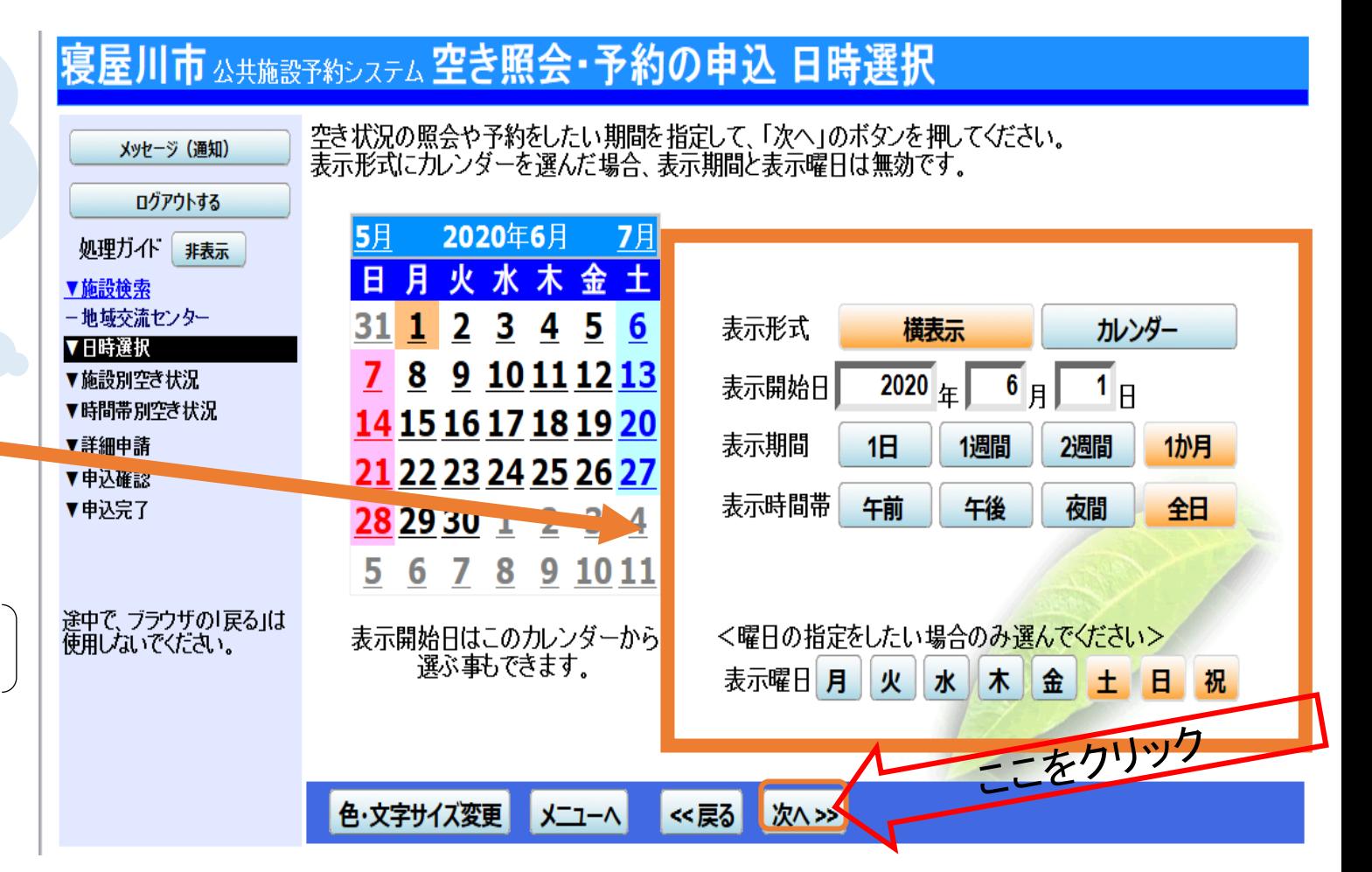

#### ⑤予約申込したい日及び、部屋・施設を選択→「次へ」

#### 寝屋川市 公共施設予約システム 空き照会・予約の申込 施設別空き状況

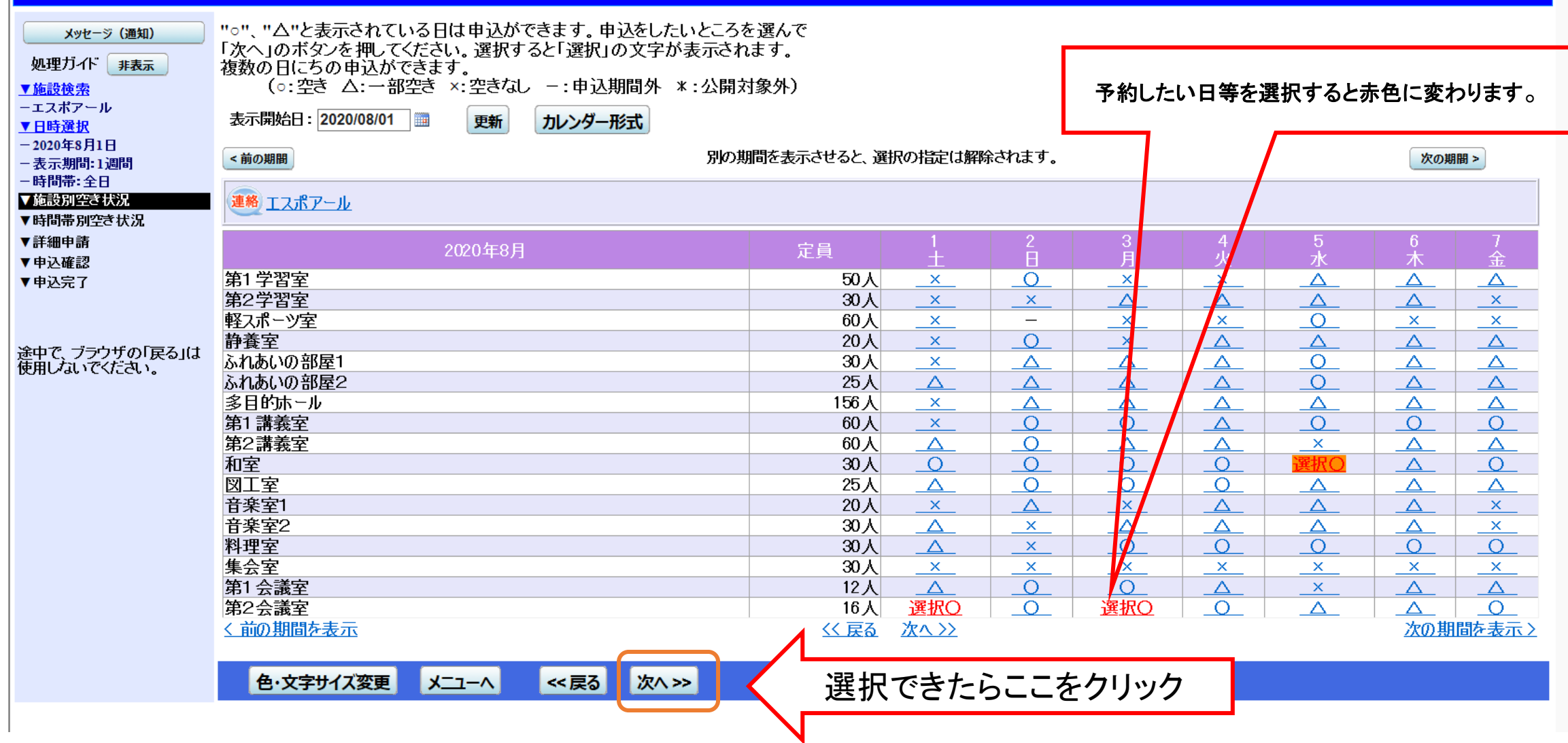

## ⑥利用したい時間帯を選択→次へ

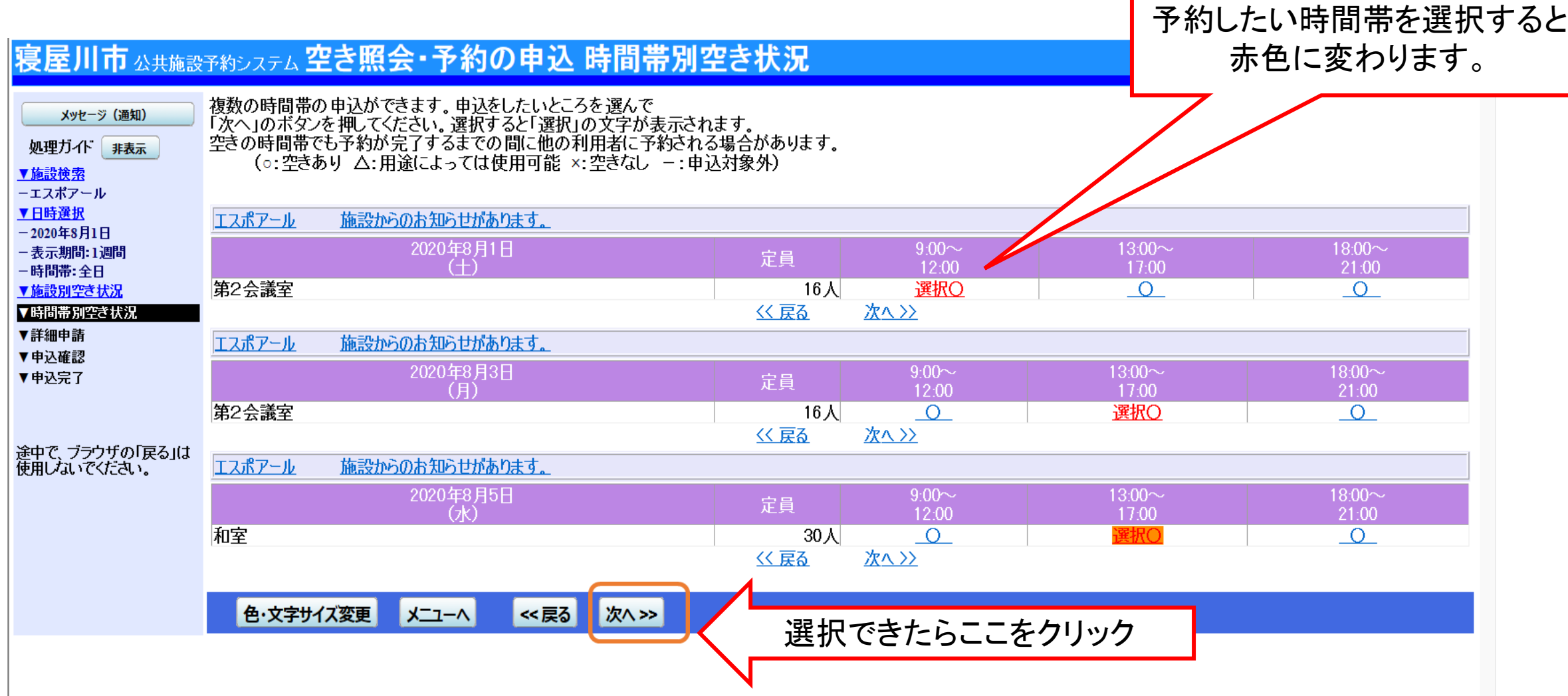

※トップページでログイン(IDとパスワードを入れること)をしていないと、 この画面が出てきます。

### 利用者IDとパスワードを入力⇒「ログイン」

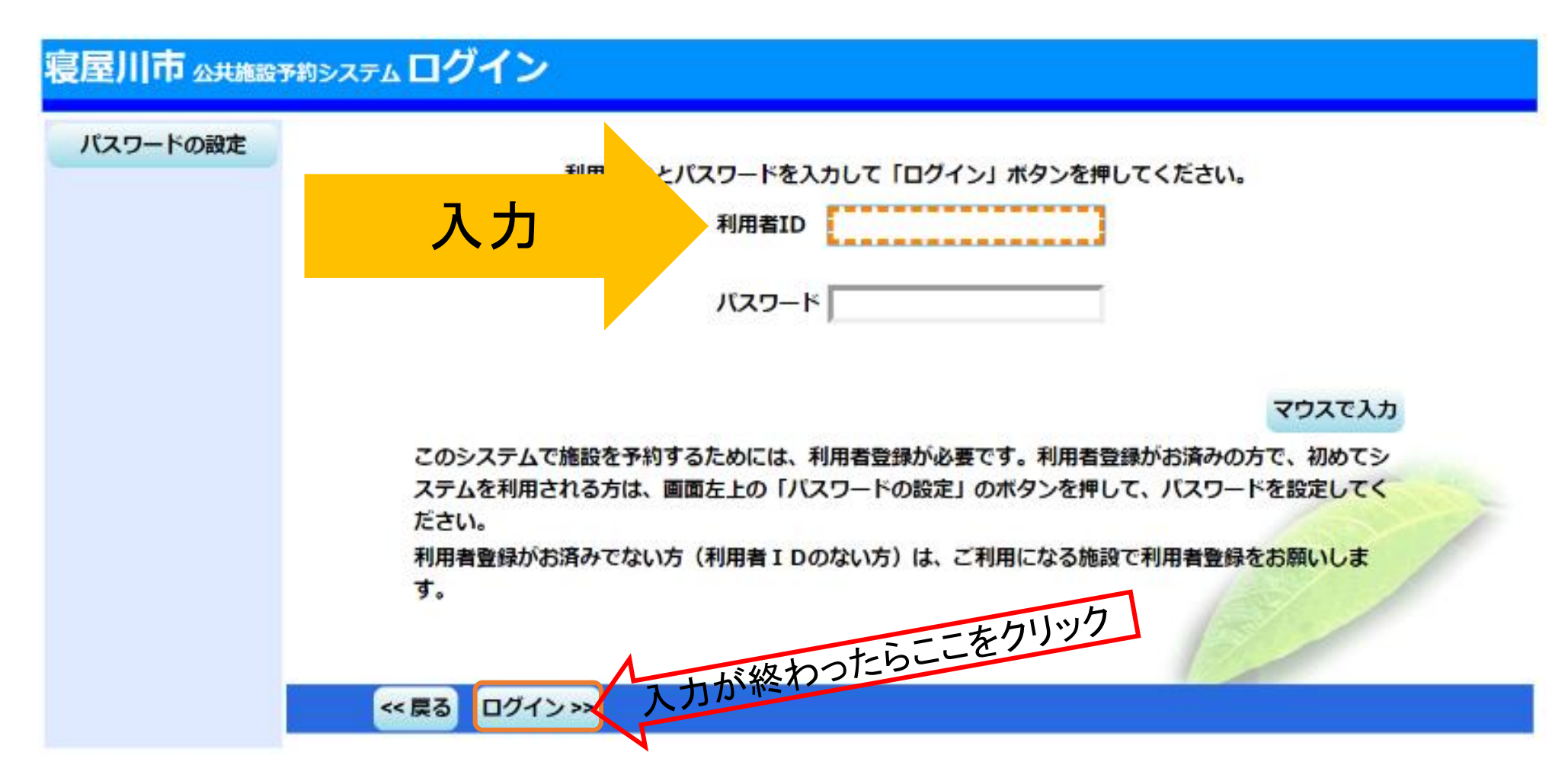

## ⑦利用内容を入力→確定

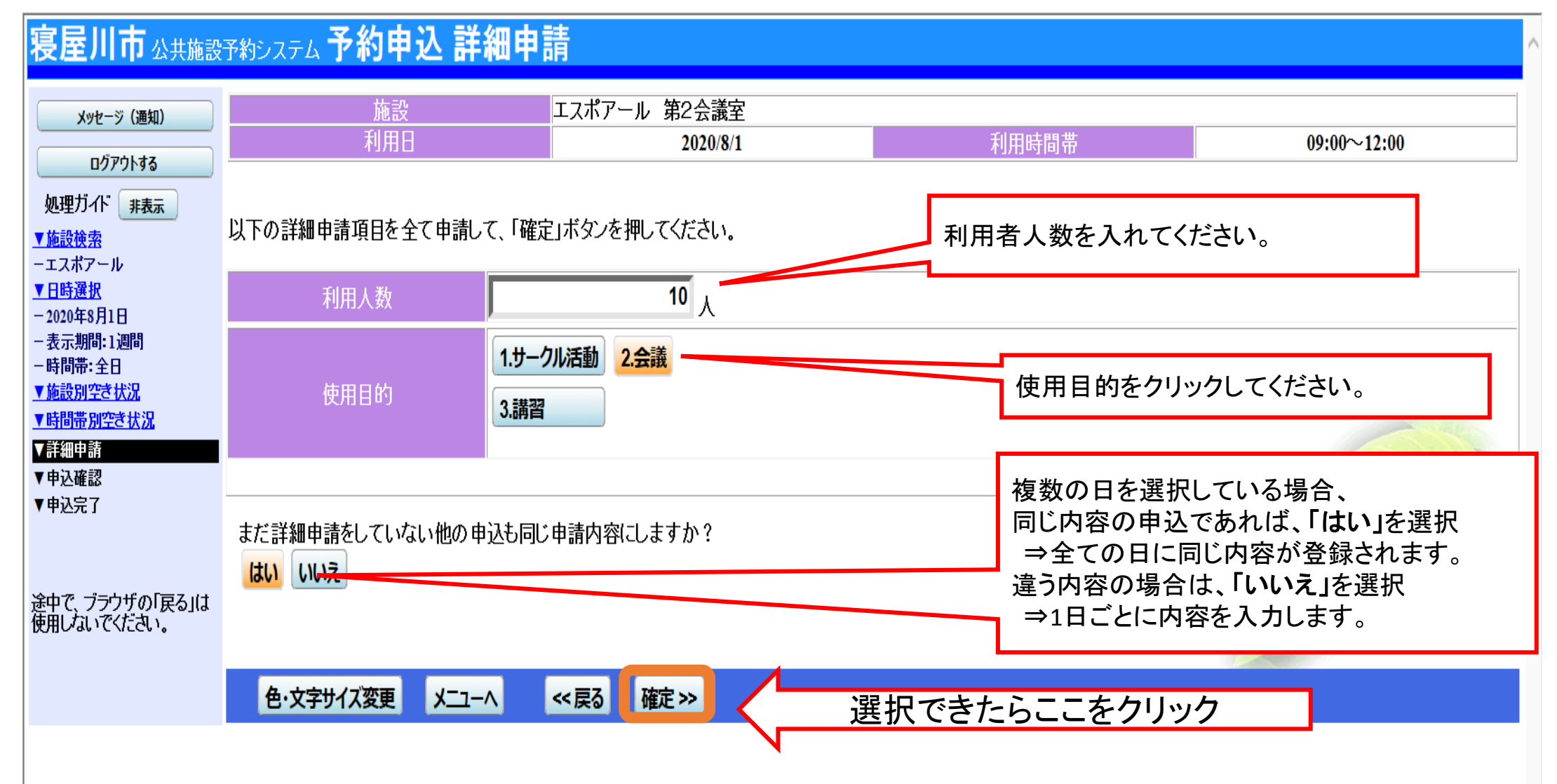

### ⑧申込内容に間違いがなければ、申込

#### 寝屋川市 公共施設予約システム予約申込内容確認 予約申込内容の確認 メッセージ (通知) ログアウトする 車込内容を確認して、よろしければ「申込」ボタンを押してください。 処理ガイド | 非表示 ▼施設検索 エスポアール 第2会議室 詳細申請 > ーエスポアール ▼日時選択 利用日時 2020/8/1  $09:00 \sim 12:00$ 備品予約 >  $-2020$ 年 $8$ 月1日 -表示期間:1週間 施設使用料  $200$ 円 備品使用料  $\overline{\phantom{a}}$ -時間帯:全日 申請内容 |利用目的「会議」、利用人数「10人」 ▼施設別空き状況 |【6月15日からステップ2(カラオケなどの高唱行為、ダンス、ヨガを含むスポーツ行為が利用可能)になります。・三密の防止策を徹底した利用・ ▼時間帯別空き状況 利用施設の1時間に15分の換気・1人2平方メートルを基準とした定員設定・1m以上の前後左右の間隔確保(接触禁止)・来館者名簿の作成・マ ▼詳細申請 注意事項 スク着用、手洗いうがいの徹底をお願いします。利用料金は、当面の間は、当日にお支払いください。】 ▼申込確認 【抽選予約の方法参考: http://www.npo-nagoyaka.com/shitei/espo/documents/cyuusenn489.pdf】 ▼申込完了 エスポアール 第2会議室 詳細申請 > 途中で、ブラウザの「戻る」は<br>使用しないでください。 利用日時  $13:00 \sim 17:00$ 備品予約 > 2020/8/3 施設使用料  $250$ 円 備品使用料  $\overline{\phantom{a}}$ 利用目的「会議」、利用人数「10人」 申請内容 |【6月15日からステップ2(カラオケなどの高唱行為、ダンス、ヨガを含むスポーツ行為が利用可能)になります。 三密の防止策を徹底した利用・ 利用施設の1時間に15分の換気・1人2平方メートルを基準とした定員設定・1m以上の前後左右の間隔確保(接触禁止)・来館者名簿の作成・マ 注意事項 スク着用、手洗いうがいの徹底をお願いします。利用料金は、当面の間は、当日にお支払いください。】 【抽選予約の方法参考: http://www.npo-nagoyaka.com/shitei/espo/documents/cyuusenn489.pdf】 エスポアール 和室 詳細申請 > 利用日時 2020/8/5  $13:00 \sim 17:00$ 備品予約 > 施設使用料  $650H$ 備品使用料 申請内容 |利用目的「華道」、利用人数「10人」 【6月15日からステップ2(カラオケなどの高唱行為、ダンス、ヨガを含むスポーツ行為が利用可能)になります。 - 三密の防止策を徹底した利用 -|利用施設の1時間に15分の換気・1人2平方メートルを基準とした定員設定・1m以上の前後左右の間隔確保(接<mark>触禁止)・来館者</mark>名簿の作成・マ 注意事項 スク着用、手洗いうがいの徹底をお願いします。利用料金は、当面の間は、当日にお支払いください。】 【抽選予約の方法参考:http://www.npo-nagqyaka.com/shitei/espo/documents/cyuusenn489.pdf】 選択できたらここをクリック色·文字サイズ変更  $|\lambda - 1|$ ≪戻る 申込>>

# ⑨申込の完了

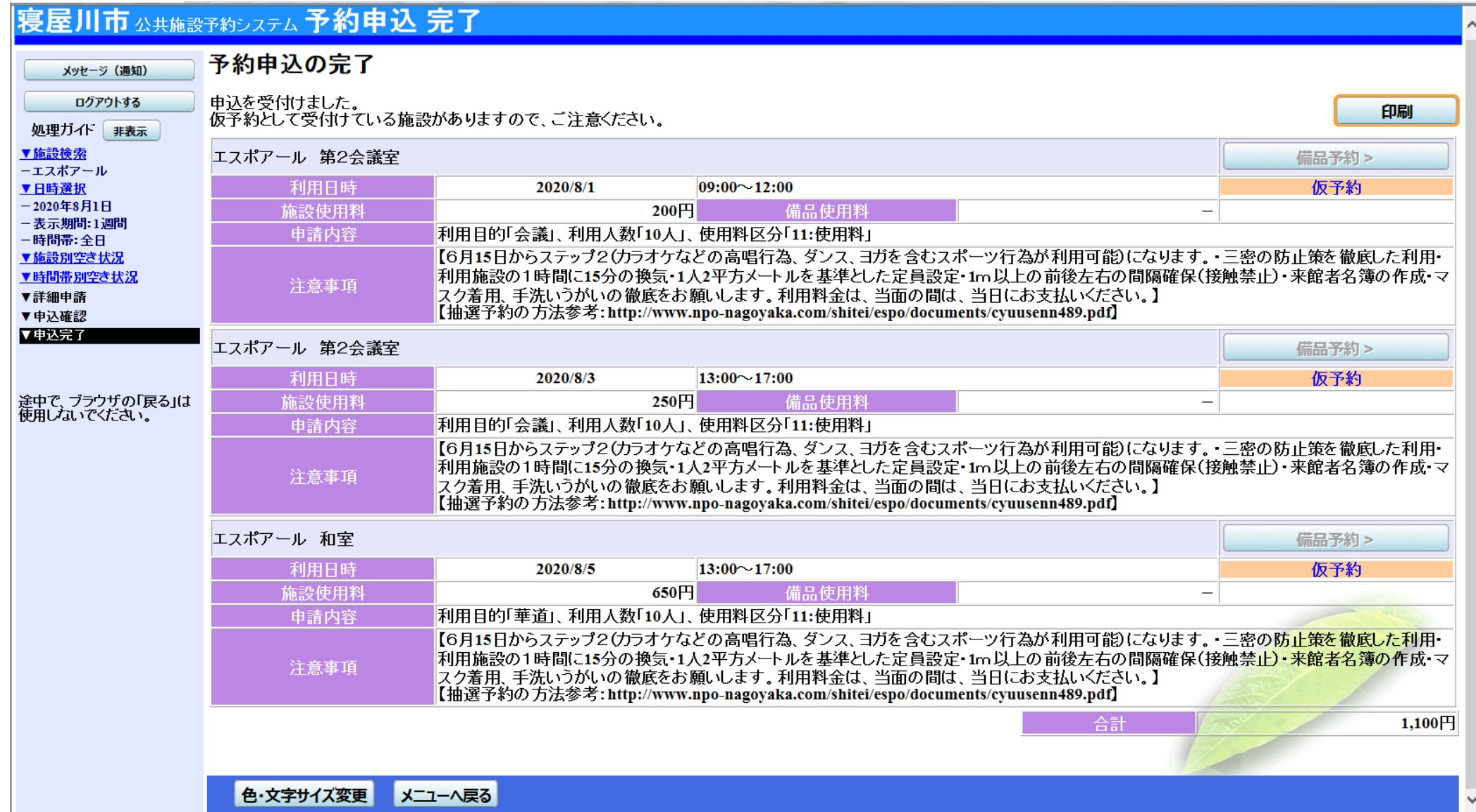